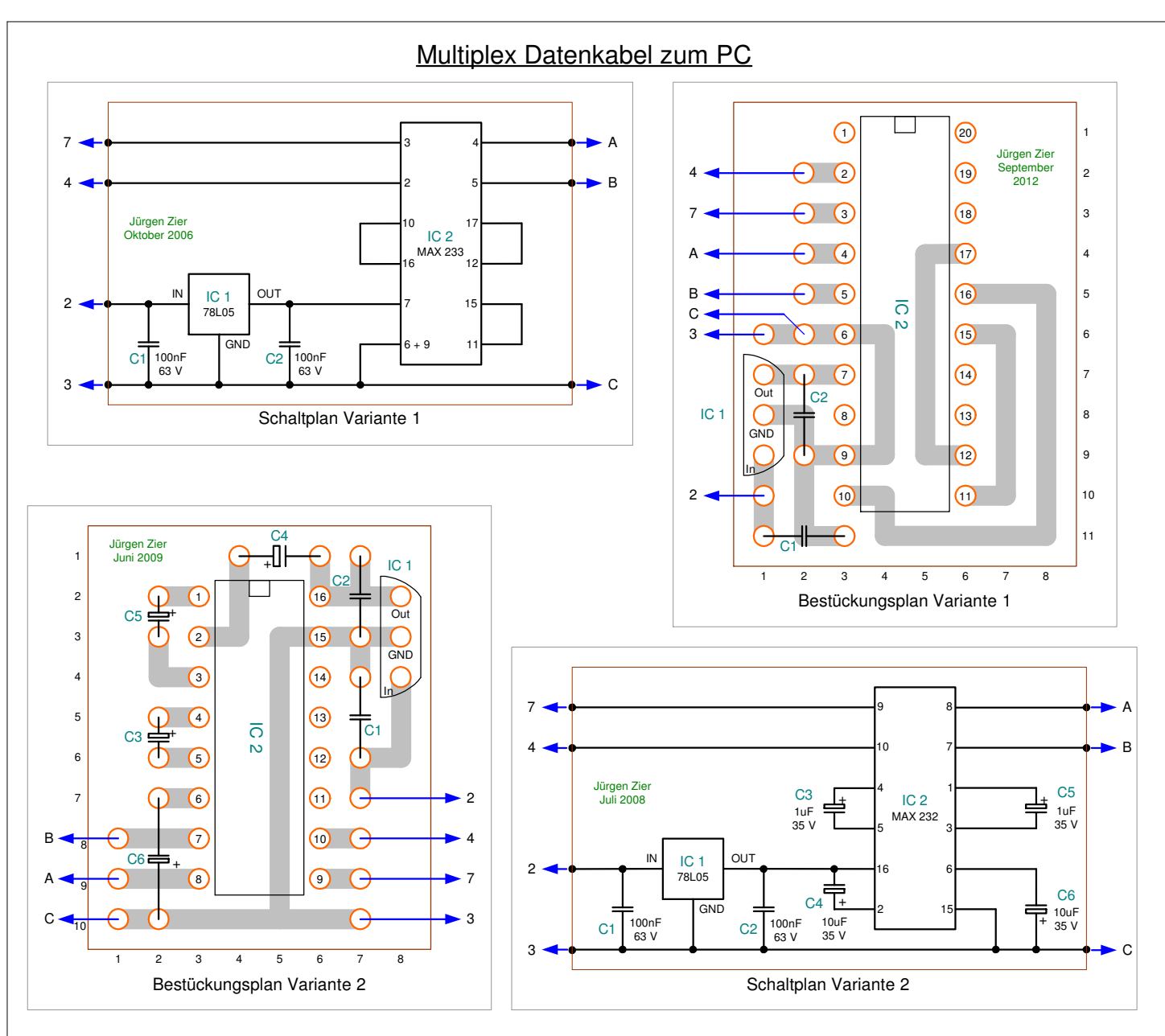

# **Für beide Varianten gelten folgenden Stecker- bzw. Buchsenbelegungen**

Beide Stecker sind mit Blick auf die jeweilige Lötseite dargestellt. Die bei beiden Steckern gekennzeichneten blauen Linien mit Zahlen bzw. Buchstaben sind mit den entsprechenden Punkten der Schaltung zu verbinden. Die gesamte Kabellänge von der Fernsteuerung zum PC sollte 2 Meter nicht überschreiten.

In die Leitung von der Schaltung zum PC zusätzlichen einen Ferritring mit einbringen, und das Kabel so oft wie möglich durchschleifen. (Gleiche Ferritringe wie bei Serrvoverlängerungen)

Ohne Ring hatte ich beim Gesamtbackup ca. 5 - 10 Lesefehler, mit Ring waren die weg.

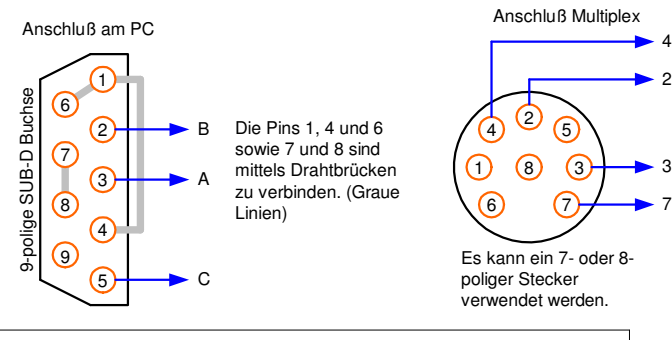

## Buchsenbelegung MC 3030

- 1 : Ladeeingang (Plus)
- 2 : Spannung vom Ein/Aus Schalter (Plus)
- 3 : Masse (Minus)
- 4 : Ausgang Lehrer/Schüler-Signal oder Eingang Drehzahlmesser
- 5 : Brücke auf Minus (3) : Lehrer/Schüler-Signal = EIN und HF-Modul = AUS
- $6:$  frei<br> $7:$  Rri
- Brücke auf Minus (3) : Eingang für Drehzahlmesser (4) = EIN

#### **Stückliste : Für beide Varianten :**

- IC1 = Spannungsregler 7805 (100 mA) z.B. Conrad : Art.-Nr.: 183024 LN
- C1 + C2 = Kondensator 100 nF / 63 V. z.B. Conrad : Art.-Nr.: 455393 62
- 1 Diodenstecker 7- oder 8-polig z.B. Conrad : Art.-Nr.: 737470 62
- 1 SUB-D Buchse 9-polig mit Gehäuse

#### 2 mal 1 Meter Kabel 4-adrig

**Zusätzlich für Variante 1 :**

IC2 = MAX 233 + IC-Fassung 20-polig

1 Lochpunktrasterplatine 8 x 11 Löcher - z.B. Conrad : Art.-Nr.: 529593 - 62 **Zusätzlich für Variante 2 :**

- IC2 = MAX 232 z.B. Conrad : Art.-Nr.: 167108-LN (DIP16) 167121 62 (SMD) IC-Fassung 16-polig - z.B. Conrad : Art.-Nr.: 189529 - 62
- 
- C3 / C5 = Kondensator 1 µF z.B. Conrad : Art.-Nr.: 481670 62 C4 / C6 = Kondensator 10 µF - z.B. Conrad : Art.-Nr.: 481726 - 62
- 1 Lochpunktrasterplatine 8 x 10 Löcher z.B. Conrad : Art.-Nr.: 529593 62
- 

### **Reihenfolge des Verbindungsaufbaues :**

- 1. PC ist eingeschaltet, Fernsteuerung ist **ausgeschaltet**
- 2. Datenkabel am PC anstecken, egal ob die serielle oder die USB-Variante
- 3. Datenkabel an der **ausgeschalteten** Fernsteuerung anstecken
- 4. Fernsteuerung **einschalten**
- 5. MC-30xx Manager o. a. Software starten, auf den richtigen COM-Port überprüfen 6. Sendererkennung starten, jetzt sollte alles funktionieren.

**Einstellungen für den COM-Port am PC :** Bits pro Sekunde : 9600 - Datenbits : 8 - Parität : keine - Stoppbits : 1 Flusssteuerung : keine

Out In **GND** IC1 78L05 Beim Festspannungsregler 7805 schaut

man auf die Unterseite, wo die Anschlüße aus dem Gehäuse kommen. Der Einbau des Reglers ist auf dem Bestückungsplan abzulesen, die Pins haben dort die gleiche Bezeichnung.

Gezeichnet : Datum : Jürgen Zier 20.09.2012

#### Multiplex Datenkabel zum PC  $C<sub>4</sub>$  $\Box$ Jürgen Zier Juni 2009 **②**  $\circ$ 1 + 1  $IC<sub>i</sub>$ Jürgen Zier September 2012 C2  $\odot$  $2$   $\theta$  $\blacktriangleright$  4 2 2  $\bigcap$  $\bullet$ 16 C5 Out 3 15 3  $\begin{array}{|c|c|c|c|c|c|}\n\hline\n\text{18} & \text{3} & \rightarrow & \text{7} \\
\hline\n\end{array}$ Ш 2 GND  $\odot$ 4  $\odot$  $\bigcirc$ A 4 IC 2 3 In  $\overline{G}$ .<br>B  $\odot$ 5 4 5 16  $\bullet$  $\frac{2}{2}$ C3 C C1  $\overline{\phantom{0}}$  3  $\odot$ 6 6 O 6  $\bm{\mathbb{O}}$ 6  $\odot$ 7  $\odot$ 2 **6 Q** 7 7 C2  $\odot$ IC 1 8 8 **10** 4 A  $_{8}$  B 7 GND C6 + 9  $\sqrt{2}$ 7 **9** 8  $\overline{9}$  A 9 In 10  $\overline{\phantom{1}}$  2 3  $_{10}$  C 11) (10 11 8 7 6 5 4 3 2 1 C1 Platinenplan Variante 2 8 7 6 5 4 3 2 1 Platinenplan Variante 1

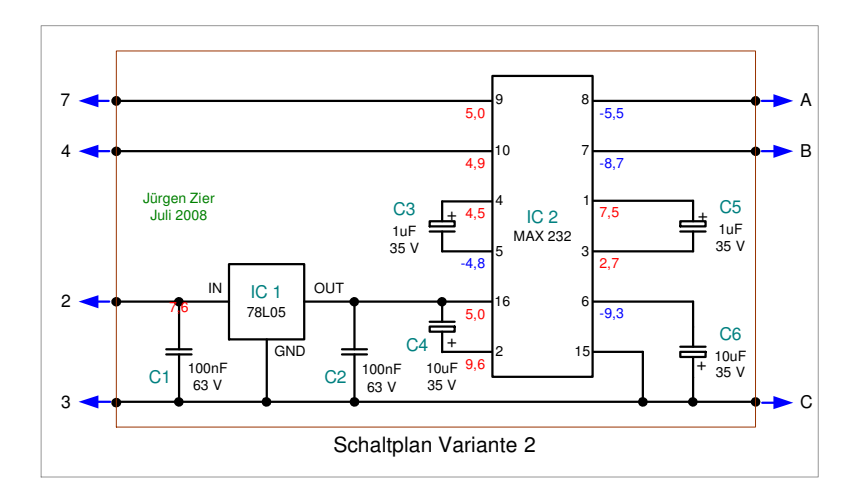

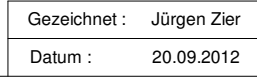